### Welcome!

- Audio for this event is available via ReadyTalk<sup>®</sup> Internet Streaming.
- No telephone line is required.
- Computer speakers or headphones are necessary to listen to streaming audio.
- Limited dial-in lines are available.
   Please send a chat message if needed.
- This event is being recorded.

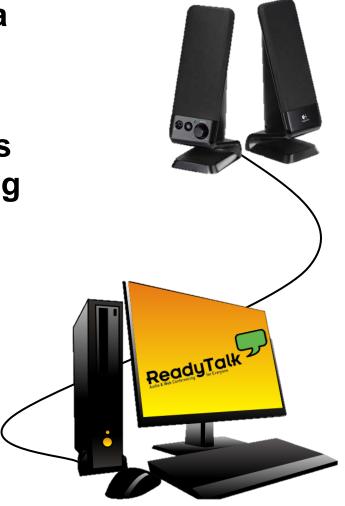

### **Troubleshooting Audio**

Audio from computer speakers breaking up? Audio suddenly stop?

- Click <u>Pause</u> button
- Wait 5 seconds
- Click <u>Play</u> button

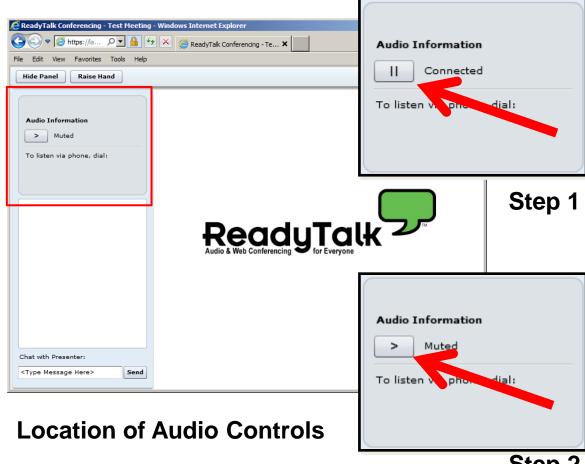

Step 2

### **Troubleshooting Echo**

- Hear a bad echo on the call?
- Echo is caused by multiple browsers/tabs open to a single event – multiple audio feeds.
- Close all but one browser/tab and the echo will clear up.

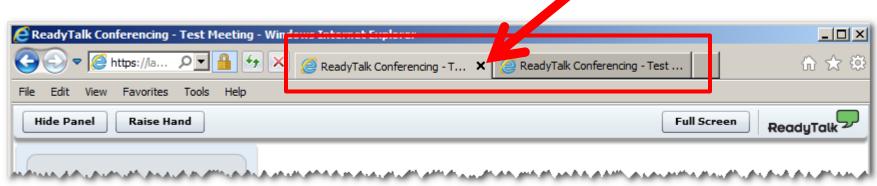

Example of Two Browsers Tabs open in Same Event

### **Submitting Questions**

Type questions in the "Chat with Presenter" section, located in the bottom-left corner of your screen.

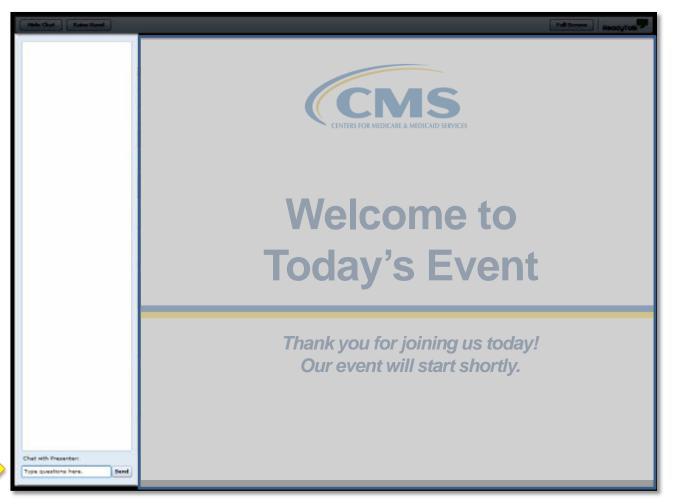

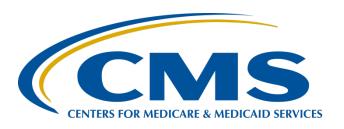

# Telling Your Story: Public Reporting for the ASCQR Program

Karen VanBourgondien RN, BSN
Project Coordinator
October 28, 2015

### **Announcements**

- November 16, 2015 Deadline for submitting requests for suppression of claims-based data from Hospital Compare for April 2016
- Access your QualityNet and NHSN accounts routinely to ensure your passwords stay active
  - QualityNet accounts deactivate after 365 days
  - NHSN accounts deactivate; contact nhsn@cdc.gov

10/28/15 6

### Save the Date for Webinars

- December 2, 2015 Final Rule
- December 16, 2015 Measure Development Process
- January 27, 2016 Specifications Manual

### **Learning Objectives**

At the conclusion of the program, attendees will be able to:

- Identify the process to access their individual Public Reporting Report
- Describe what data will be displayed on their individual reports
- Locate their data on Hospital Compare

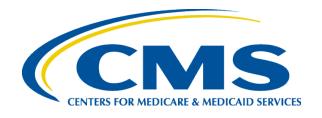

## Telling Your Story: Public Reporting for the ASCQR Program

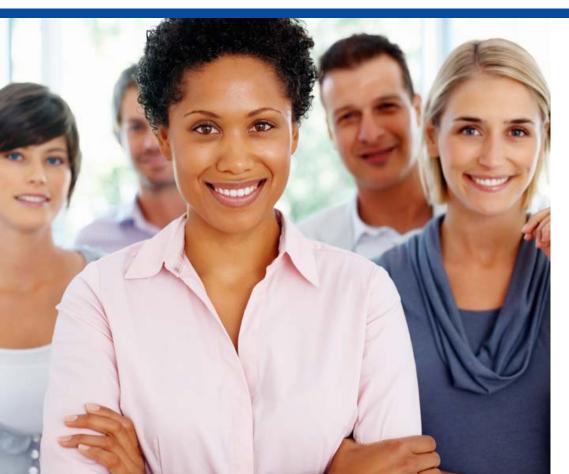

Karen VanBourgondien RN, BSN

Project Coordinator October 28, 2015

### **BACKGROUND**

### Public Reporting: Background

- Calendar Year 2012 OPPS/ASC Final Rule
- Industry is eager to have ASC quality data publicly reported
- Public would have access to ASC quality data just as they have access to hospitals' quality data

### **POLLING QUESTION**

### PROGRAM OUTLINE

### Requirement to Access Reports

### A Security Administrator (SA) is needed to:

- Submit data through a web-based tool
- Assign rights for the Basic User role
- Access secure reports

### **Claims-Based Measures**

- ASC-1 through ASC-5
  - Submitted through Quality Data Codes (QDCs)
- ASC-12: Facility Seven-Day Risk-Standardized Hospital Visit Rate after Outpatient Colonoscopy
  - Calculated from paid Medicare Fee for Service claims
  - Publicly reported beginning on or after December 1, 2017
  - Will not affect annual payment update (APU) until 2018 payment year

### Web-Based Measures

### Six measures submitted via web-based tools

- ASC-6, ASC-7, ASC-9, ASC-10, and ASC-11 (voluntary) are entered into the QualityNet Secure Portal.
- ASC-8 is entered into the National Healthcare Safety Network via the Centers for Disease and Control and Prevention (CDC).

## Minimum Threshold and Case Volume (1 of 2)

- If an ASC has fewer than 240 Medicare claims, there are no program requirements for the following reporting year, and no measures are required to be submitted into the web-based tools.
- If an ASC has greater than 240 Medicare claims, it must submit QDCs on 50% of claims for the reporting period and submit web-based measures the following year.

## Minimum Threshold and Case Volume (2 of 2)

- CY 2015
  - >240 Medicare claims
- Data are to be reported in 2016 for 2015 encounters.
- This submission will affect the 2017 payment year.

### PREVIEW REPORT

### **Quick Reference Guide**

### ASC *Public Reporting* Preview Report Quick Reference Guide October 2015 Release – Preview Period July 9 through August 9, 2015

#### **Preview Report Access**

#### Preview Period

Preview reports will be available to participating Outpatient Facilities via the QualityNet Secure Portal July 9 through August 9, 2015.

#### Preview Reports can be accessed by:

- Accessing the public website for QualityNet at <a href="https://www.qualitynet.org">https://www.qualitynet.org</a>. Selecting [Login] under the "Log in to QualityNet Secure Portal" header.
- Entering your QualityNet User ID, Password, and Security Code and selecting [Submit].
- Reading the Terms and Conditions statement and selecting [I Accept] to proceed.

#### The Preview Report can be downloaded by:

- Selecting "Secure File Transfer" in the blue ribbon at the top of the screen;
- Selecting "AutoRoute\_Inbox" in the leftside menu;
- Selecting "ASC Preview Report" also identified by your facility's NPI;
- Selecting "Download";
- 5. Selecting "Save" in the pop-up box; and
- 6. Saving and opening the report.

#### **Data Highlights**

#### Claims-based Measures

Aggregate rates include 1Q 2013 through 4Q 2013 and 1Q 2014 through 4Q 2014 encounter data. (These data are updated annually in October.)

- ASC-1: Patient Burn
- ASC-2: Patient Fall
- ASC-3: Wrong Site, Wrong Side, Wrong Patient, Wrong Procedure, Wrong Implant
- ASC-4: Hospital Transfer/Admission
- ASC-5: Prophylactic Intravenous (IV)
   Antibiotic Timing

ASC measures 1 through 4 should be interpreted as lower values are better (i.e., negative measure); ASC-5 should be interpreted as higher values are better (i.e., positive measure).

#### Web-based Measures

Data submitted July 1 through August 23, 2013, based on ASC participation for Calendar Year (CY) 2012. (These data will be updated in April 2016, then annually in October.)

#### Web-based Measures include:

- ASC-6 Safe Surgery Checklist Use
- ASC-7 ASC Facility Volume Data on Selected Procedures

#### Footnotes (FN)

- FN 1 The number of cases/patients is too to report.
  - Denominators greater than 0 and less than 11 will display on the Preview Report, but will not be reported on Hospital Compare.
- FN 5 Results are not available for this reporting period.
  - Applied when no data are available for display for the measure

#### Notice of Participation Information

Once an ASC submits any quality measure data, it is considered to be participating in th ASCQR Program, and would continue to be considered participating in the ASCQR Program, regardless of whether the ASC continues to submit quality measure data, unless the ASC withdraws from the Program Data submitted voluntarily will be publicly reported.

For questions about the preview report, ASCs may contact the Outpatient Quality Reporting Outreach and Education Program Support Contractor via the Outpatient Questions and Answers tool at <a href="https://cms-ocsq.custhelp.com">https://cms-ocsq.custhelp.com</a>, or by calling, toll-free, 866.800.8756 weekdays from 8 a.m. to 6 p.m. ET.

This material was prepared by the Outpatient Quality Reporting Outreach and Education Support Contractor under contract with the Centers for Medicaid Services (CMS), an agency of the U.S. Department of Health and Human Services (HHS). FL-IQR-Ch8-07082015-06

### **Preview Report Example**

Ambulatory Surgical Center Compare Preview Report (per 1,000 claims)
Sample Surgery Center (NPI 0000000000)
Claims-Based Measures in Calendar Year 2013 and Calendar Year 2014

|                                                             | 2013             |        |                  |            | 2014             |        |                  |               |
|-------------------------------------------------------------|------------------|--------|------------------|------------|------------------|--------|------------------|---------------|
| Measure                                                     | Claims with QDCs | Rate   | National<br>Rate | State Rate | Claims with QDCs | Rate   | National<br>Rate | State<br>Rate |
| ASC-1 Patient Burn                                          | 1315             | 0.76   | 0.247            | 0.543      | 1405             | 0      | 0.364            | 0.389         |
| ASC-2 Patient Fall                                          | 1314             | 0      | 0.156            | 0.088      | 1405             | 0      | 0.095            | 0.108         |
| ASC-3 Wrong Site/<br>Side/Patient/Procedure/Implan<br>t     | 1314             | 0      | 0.039            | 0.011      | 1405             | 0      | 0.028            | 0.011         |
| ASC-4 Hospital<br>Transfer/Admission                        | 1314             | 0      | 0.537            | 0.598      | 1405             | 0      | 0.475            | 0.416         |
| ASC-5 Prophylactic<br>Intravenous (IV) Antibiotic<br>Timing | 0                | N/A(5) | 962.43           | 974.53     | 0                | N/A(5) | 960.04           | 984.39        |

#### Footnote Legend:

1. The number of cases/patients is too few to report (Denominators greater than 0 and less than 11 will display on the Preview Report, but will not be reported on Hospital Compare.)

5. Results are not available for this reporting period (Applied when no data are available for display for the measure).

#### Web-Based Measures in Calendar Year 2012 (Reported in 2013)

|                    | ASC-7 (Data on Selected Surgical Procedure) |        |         |                 |               |        |
|--------------------|---------------------------------------------|--------|---------|-----------------|---------------|--------|
|                    | Gastrointestina                             |        |         |                 |               |        |
|                    | I                                           | Eye    | Nervous | Musculoskeletal | Genitourinary | Skin   |
| ASC-6 Safe Surgery |                                             |        |         |                 |               |        |
| Checklist Use      | Volume                                      | Volume | Volume  | Volume          | Volume        | Volume |
| YES                | 5314                                        | 0      | 0       | 0               | 0             | 0      |

### **POLLING QUESTION**

### Data Suppression (1 of 2)

- November 16, 2015, is the deadline to request data suppression
  - Calendar Year (CY) 2013, 2014, or both
- Risk of suppression
- Display rates
- Data suppressed will display footnote #5 indicating "Results are not available for this reporting period."

### Data Suppression (2 of 2)

- Suppression requests must be emailed to <u>ASCPublicReporting@hsag.com</u>
- The request should include:
  - Facility name
  - CMS Certification Number (CCN)
  - National Provider Identifier (NPI)
  - Indication of what year to suppress data: CY 2013, CY 2014, or both years

### **Public Data Timeline and Display**

- October 8, 2015, was the public display date for 2012 data entered on the webbased tool on QualityNet.
  - April 2016 is the scheduled publication date for all ASC measures.
- The ASC data can be accessed on <u>https://www.medicare.gov/hospitalcompare/search.html</u>.

10/28/15 25

### **Public Data Display**

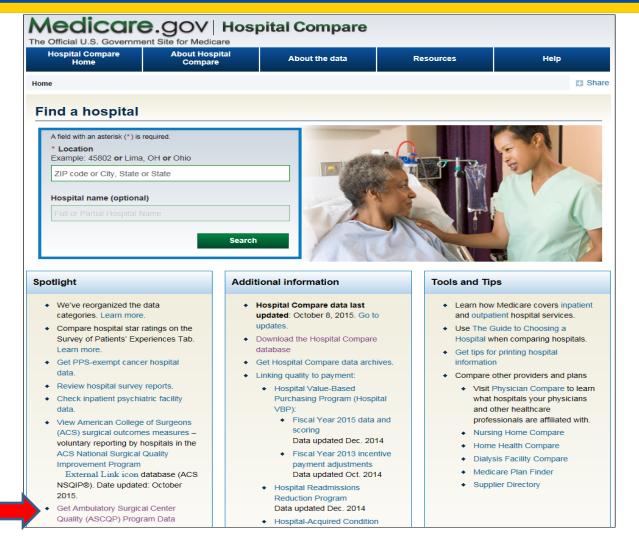

10/28/15 26

### Data Display Views (1 of 7)

#### Medicare.gov | Hospital Compare

The Official U.S. Government Site for Medicare

#### **Ambulatory Surgical Center Quality Reporting Program**

The Ambulatory Surgical Center Quality Reporting (ASCQR) Program is a quality measure data reporting program implemented by the Centers for Medicare & Medicaid Services for care provided in the ASC setting. The ASCQR Program exists to promote higher quality, more efficient health care for Medicare beneficiaries through data reporting, quality improvement, and measure alignment with other clinical care settings.

The ASCQR Program measures allow consumers to find and compare the quality of care given at ASCs to enable patients to make informed decisions. ASCs that meet program requirements for reporting measure data during a given calendar year (CY) receive their full annual payment update for the upcoming CY; ASCs that do not participate or fail to meet those requirements may receive a two percent reduction of their annual payment update.

The tables that follow contain facility results, state results, and national results. You can also visit data.medicare.gov to download these datasets in access or csv format.

Data for the following measures are displayed in the tables below:

- · Safe Surgery Checklist Use (ASC-6)
- ASC Facility Volume Data on Selected ASC Surgical Procedures (ASC-7)

Click here External Link icon for more details about these measures and specifications on QualityNet.org External Link icon (click "Accept" at the bottom of the page to proceed to the Specifications Manuals).

Click here for details about the selected procedures, including the procedure category, the corresponding Surgical Procedure Codes and short descriptions for ASC-7.

If you are unable to find an ASC's data, this facility has not reported data for these measures.

#### Ambulatory surgical measure data – by facility

If you would like to sort or filter these data, select the three-line menu icon for that particular column header.

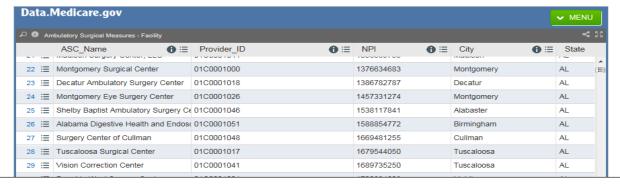

### Data Display Views (2 of 7)

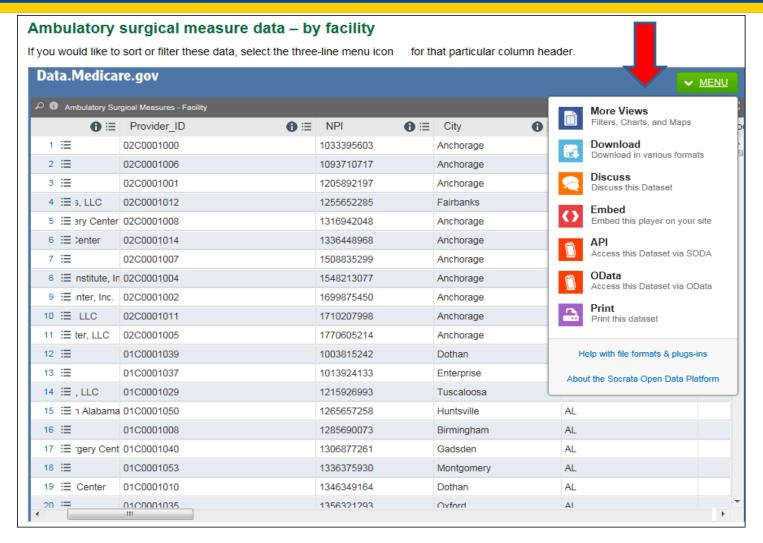

### Data Display Views (3 of 7)

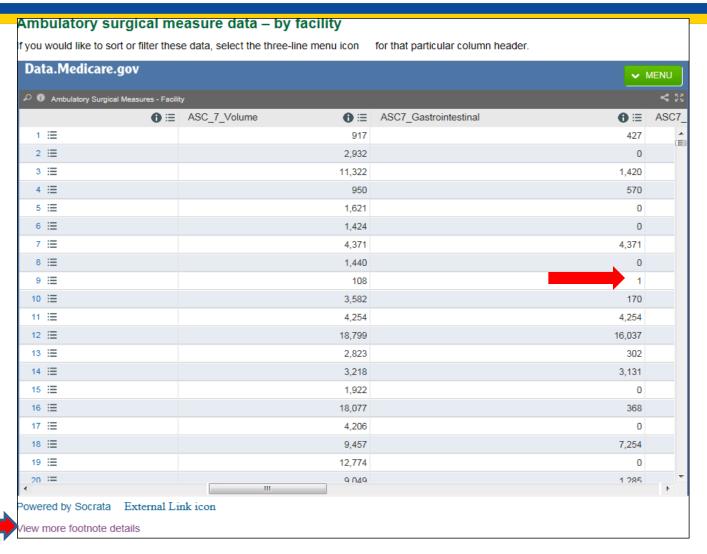

### Data Display Views (4 of 7)

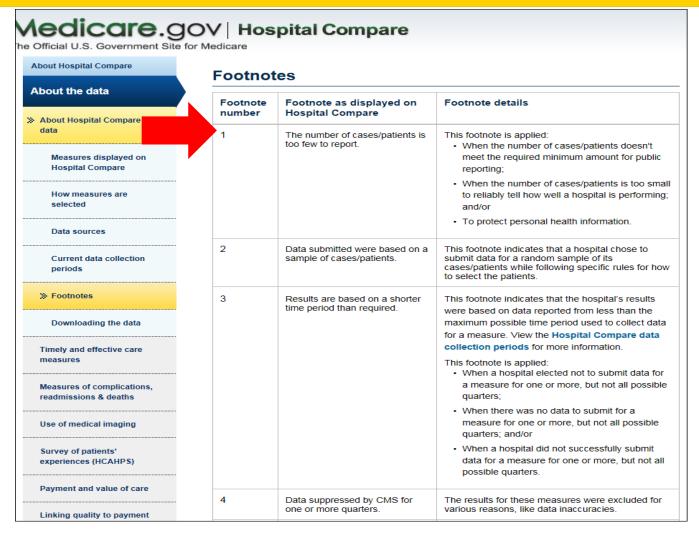

### Data Display Views (5 of 7)

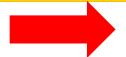

| 5 | Results are not available for this reporting period.                                                                                                    | This footnote is applied: When a hospital elected not to submit data for the entire reporting period; or When a hospital had no claims data for a particular measure; or When a hospital elected to suppress a measure from being publicly reported |
|---|----------------------------------------------------------------------------------------------------|----------------------------------------------------------------------------------------------------|
| 6 | Fewer than 100 patients completed the HCAHPS survey. Use these scores with caution, as the number of surveys may be too low to reliably assess hospital performance. | This footnote is applied when the number of completed surveys the hospital or its vendor provided to CMS is less than 100.                                                                                                    |
| 7 | No cases met the criteria for this measure.                                                                                                    | This footnote is applied when a hospital didn't have any cases meet the inclusion criteria for a measure.                                                                                                    |
| 8 | The lower limit of the confidence interval cannot be calculated if the number of observed infections equals zero.                                                    |                                                                                                    |
| 9 | No data are available from the state/territory for this reporting period.                                                                                            | This footnote is applied when: Too few hospitals in a state/territory had data available, or No data was reported for this state/territory.                                                                                                    |

### Data Display Views (6 of 7)

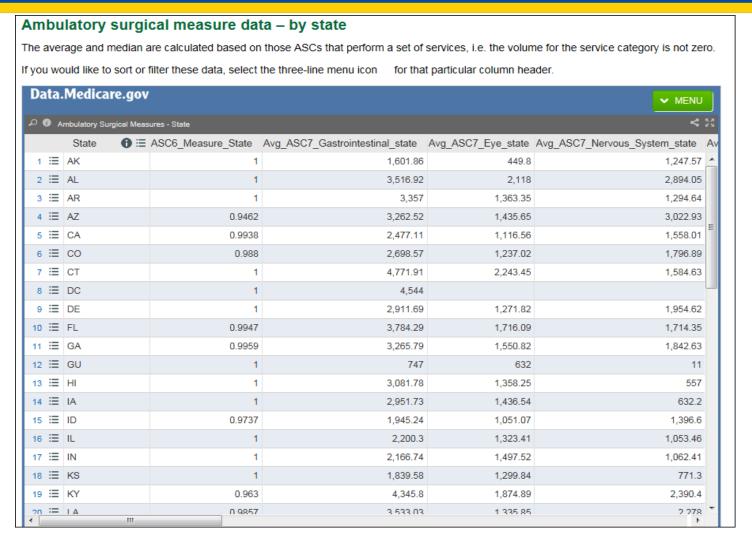

### Data Display Views (7 of 7)

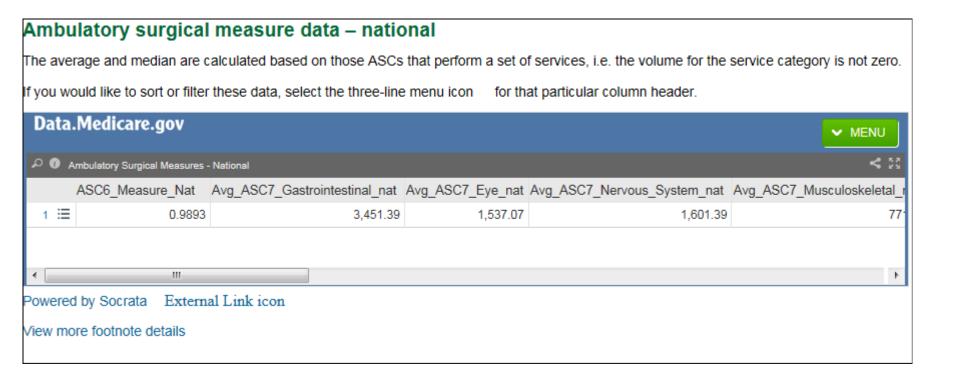

### **Reconsideration Process**

- A reconsideration process is available to ASCs that did not receive their full APU.
  - Lists of ASCs meeting and not meeting requirements for full APU will be posted on QualityNet.
- The instructions and forms are available on the QualityNet website.
  - The reconsideration form must be received by the first business day on or after March 17 of the affected payment year.

10/28/15 34

### **How to Withdraw**

- To withdraw from participating in the ASCQR Program, an ASC must complete the ASCQR Withdrawal of Participation Form.
- A 2.0 percentage point reduction will occur.
- This form is located on <u>www.qualitynet.org</u>.
- It can be either faxed or mailed to the ASCQR Program Support Contractor.
- Address: 3000 Bayport Drive, Ste. 300, Tampa, FL, 33607

Secure fax: 877.789.4443

### Conclusion

- The 2015-2016 flu season is open for reporting.
   The season is October 1, 2015 through March 31, 2016.
- October 8, 2015 Data made available for public viewing
- November 16, 2015 Deadline to submit request for data suppression
- January 2016 Preview Reports (date TBD)
- April 2016 data refresh will be available for public viewing (date TBD)

### **Continuing Education Approval**

- This program has been approved for 1.0 continuing education (CE) unit for the following professional boards:
  - Florida Board of Clinical Social Work, Marriage and Family Therapy and Mental Health Counseling
  - Florida Board of Nursing Home Administrators
  - Florida Council of Dietetics
  - Florida Board of Pharmacy
  - California Board of Registered Nursing (Provider #16578) nationally approved CEs
    - It is your responsibility to submit this form to your accrediting body for credit.

### **CE Credit Process**

- Complete the ReadyTalk® survey that will pop up after the webinar, or wait for the survey that will be sent to all registrants within the next 48 hours.
- After completion of the survey, click "done" at the bottom of the screen.
- Another page will open that asks you to register in HSAG's Learning Management Center.
  - This is a separate registration from ReadyTalk.
  - Please use your personal email so you can receive your certificate.
  - Healthcare facilities have firewalls that block our certificates.

### **CE Certificate Problems?**

- If you do not <u>immediately</u> receive a response to the email account you used in the Learning Management Center, a firewall is blocking the link contained in the email response.
- Please go back to the New User link and register your personal email account.
  - Personal emails are not blocked by firewalls.

### **CE Credit Process: Survey**

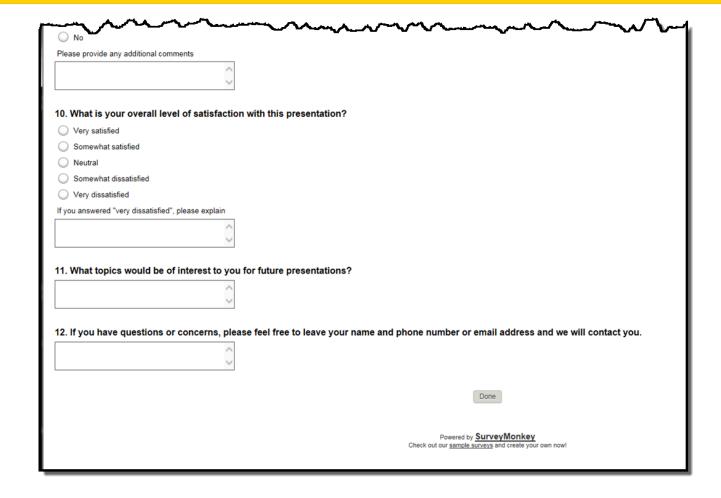

### **CE Credit Process**

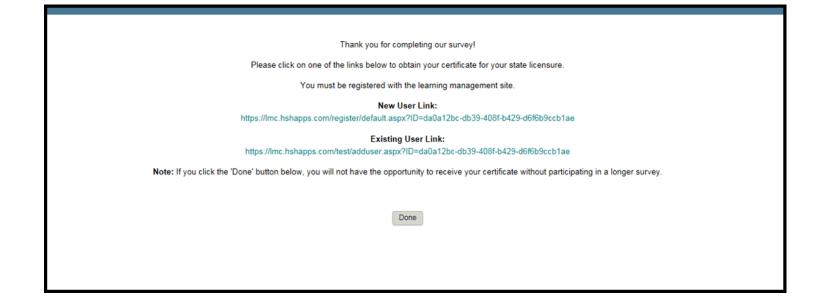

### **CE Credit Process: New User**

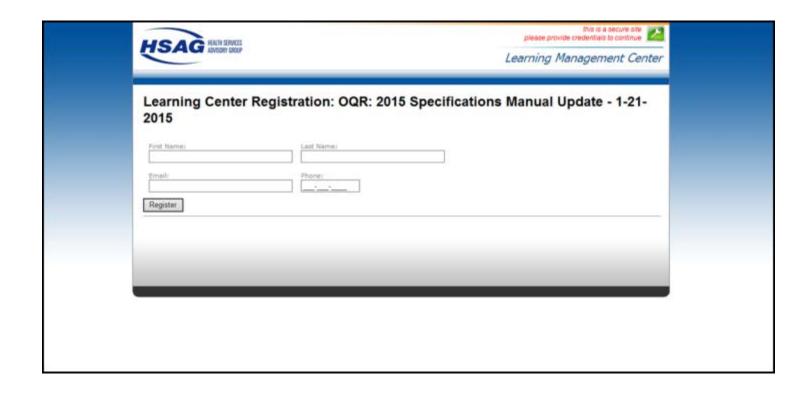

### **CE Credit Process: Existing User**

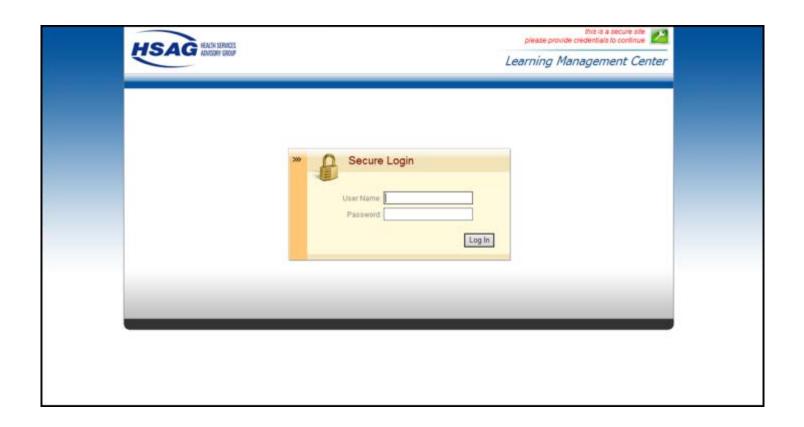

### **Thank You for Participating!**

## Please contact the ASCQR Support Contractor if you have any questions:

 Submit questions online through the QualityNet Question & Answer Tool at <u>www.qualitynet.org</u>

Or

 Call the ASCQR Support Contractor at 866.800.8756.

10/28/15 44